$\pmb{\times}$ 

Diese kleinen Tipps und Tricks sind für das Datenbank MySQL gedacht

## **Sicherung und Zurückspielen von MySQL-Datenbanken**

### **Sicherung**

Zur sicherung auf der Konsole folgende Zeile eingeben

mysqldump --user=admin --password=xxx db\_name > dump.sql

### **Zurückspielen**

Um das ganze wieder zurückzuspielen, muss man folgende Zeile eingeben

mysql --user=admin --password=xxx -D <db\_name> < dump.sql

Tipp:

Wenn man statt –password=xx lieber nach dem Passwort gefragt werden möchte, verwendet man stattdessen den Parameter -p

### **Kompletten MySQL-Server sichern**

Wie sichert man alle Datenbanken eines SQL-Servers und die dazu passenden User mit allen Passwörtern? Hier eine kleine Anleitung

### **Sicherung**

mysqldump -uroot -pPWD --all-databases  $>$   $\sim$ /dump.sql

### **Zurückspielen**

mysql -uroot -pPWD < ~/dump.sql

Nach dem Zurückspielen der Daten muss der SQL-Server neu starten

### **Zusätzliches**

Bei dieser Methode wird auch das alte Kennwort des debian-sys-maint-Users geändert. Beim Start von mysql wird deshalb folgende Fehlermeldung ausgegeben

```
ERROR 1045 (28000): Access denied for user 'debian-sys-
maint'@'localhost' (using password: YES)''
```
. Um das Passwort zu ändern, das Passwort aus der Datei /etc/mysql/debian.cnf heraussuchen und über phpMyAdmin austauschen.

• Sollte folgende Fehlermeldung kommen

ERROR 1577 (HY000) at line 1: Cannot proceed because system tables used by Event Scheduler were found damaged at server start ERROR 1547 (HY000) at line 1: Column count of mysql.proc is wrong. Expected 20, found 16. The table is probably corrupted

, dann muss man die MySQL5-Daten zu MySQL5.1-Daten updaten. Dies geschieht mit

mysql\_upgrade --force -u root -h localhost -p –verbose

beheben

### **User und Passwörter sichern**

Will man nur die Datenbankuser und deren kennwörter sichern, muss man nur die Tabelle 'mysql' sichern

### **Sicherung**

mysqldump --user=admin --password=xxx mysql > dump\_usernames.sql

#### **Restore**

mysql --user=admin --password=xxx -D mysql < dump\_usernames.sql

## **Root-Passwort setzen**

Sollte das root-Passwort nicht gesetzt sein, so kann man es mit folgender Zeile setzen:

```
mysqladmin --user=root password <Passwort>
```
# **Zeichensätze setzen**

Sollten bei verschiedenen Programmen die Umlaute falsch dargestellt werden, kann man dies in der Datei /etc/my.conf ändern

[mysqld]

character set server = 'latin1'

## **Quellen**

<http://stackoverflow.com/questions/6994818/change-server-variable-character-set-server>

## **Problemlösung?**

- [http://makandracards.com/makandra/595-dumping-and-importing-from-to-mysql-in-an-utf-8-saf](http://makandracards.com/makandra/595-dumping-and-importing-from-to-mysql-in-an-utf-8-safe-way) [e-way](http://makandracards.com/makandra/595-dumping-and-importing-from-to-mysql-in-an-utf-8-safe-way)
- <http://forums.phpfreaks.com/topic/142236-solved-mysqldump-and-utf8-encoding/>

From: <https://wiki.da-checka.de/> - **PSwiki**

Permanent link: **[https://wiki.da-checka.de/doku.php/wiki/tipps\\_und\\_tricks/mysql?rev=1417085019](https://wiki.da-checka.de/doku.php/wiki/tipps_und_tricks/mysql?rev=1417085019)**

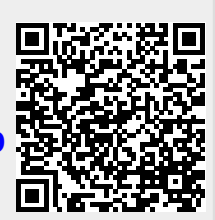

Last update: **2014/11/27 11:43**